© *Jean-Baptiste APOUNG KAMGA* <*jean-baptiste.apoung@math.u-psud.fr*>

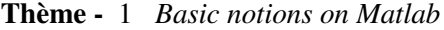

# **Contents**

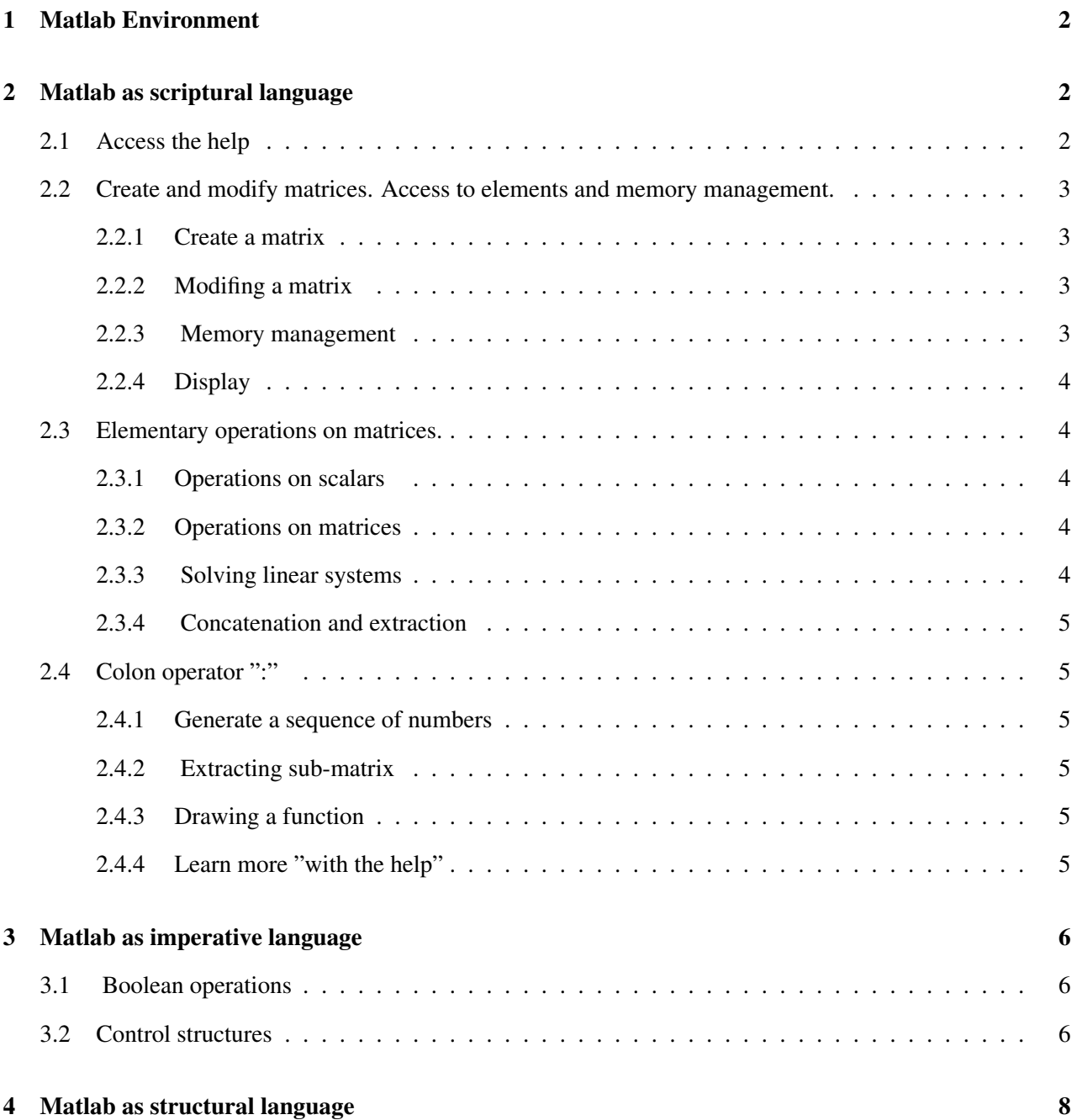

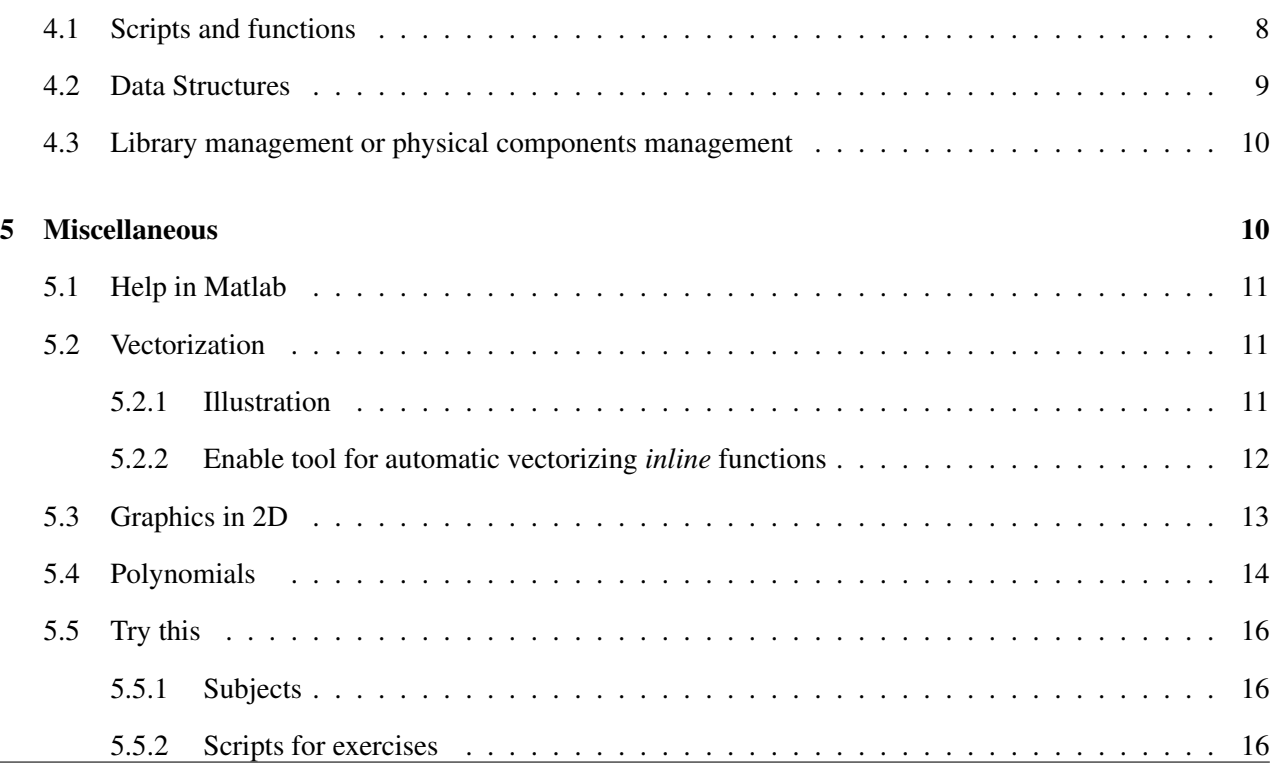

# <span id="page-1-0"></span>1 Matlab Environment

**Matlab** is a practical development tool for students in Master 2. It offers several libraries (as toolbox) and an easy to handle integrated development environment.

In the Matlab environment, testing new algorithms is greatly simplified since one is spared with details related to linear algebra (matrix manipulation, inversion of linear system, computation of eigenvalues) as well as those related to solving nonlinear and ordinary differential equations.

It is also possible to do advanced developments in Matlab (e.g. validation of prototypes), thanks to its profiling and debugging functionalities as well as its good plotting library.

Unfortunately, Matlab offers a dynamic typing and interpreted language. This can lead to less efficient codes. However possibility for interfacing with compiled and statically typed languages like FORTRAN, C, C++,. . . are offered.

Although the syntax offered by Matlab is simple and supports imperative programming, it is advised to program in Matlab with a vectorial execution in mind.

The present document is just a brief and basic description of Matlab, and the reader is encouraged to seek for other functionalities that Matlab can provide.

# <span id="page-1-1"></span>2 Matlab as scriptural language

# <span id="page-1-2"></span>2.1 Access the help

In order to seek for help on a specific Matlab function, just enter the command: >> **help function name**

Example:

```
>> help det
Try also:
>> lookfor det
>> helpwin
```
# <span id="page-2-0"></span>2.2 Create and modify matrices. Access to elements and memory management.

## <span id="page-2-1"></span>2.2.1 Create a matrix

You can create a matrix A explicitly:

>> **A = [1 2 3 ; 4 5 6]**

The matrix is delimited by brackets. The elements of the matrix are entered rows by rows. A semicolon is used to separate the rows of the matrix. A vector can be defined in the same way.

 $\gg$  **B** = [1 5]

To access an element of the matrix we specify in parenthesis, separated by a comma, the row and the column of the desired element:

```
\gg A(2,3)
```
For scalars, there is no need to specify neither the row nor the column:

```
\gg F(1,1)
\gg F(1)
>> F
```
## Remark 2.2.1.

- It is also possible to generate special matrices: see the Matlab commands **eye, ones, zeros, diag, tril, triu, sparse,** ....
- In order to visualize the sparsity pattern of a matrix use the command **spy**.

### <span id="page-2-2"></span>2.2.2 Modifing a matrix

It is possible to modify an element of a matrix:

# $\gg$  **A(1,3)** = 2

If we modify a non existent element of a matrix, the matrix is enlarged until the element can exist:

 $\gg$  **A(3,3)** = 1

### <span id="page-2-3"></span>2.2.3 Memory management

Since it is easy to create new variables in the Matlab environnement, if no care is exercised, the workspace can quickly get crowded with unused variables. The command **who** gives the list of variables in the workspace. The command **whos** gives the same list but with additional informations on the nature and the size of the variable.

>> **who** >> **whos** To clear a variable and free the memory used by it, enter the command:

```
clear name of the variable
```
>> **clear F** >> **who**

The command **clear all** delete all variables in the workspace. It is not possible to undo the clear command.

# <span id="page-3-0"></span>2.2.4 Display

To prevent the result of a command from being displayed, just put a semicolon a the end of the command:  $\gg$  T = [1 2 3]; No result is displayed. Yet the command has been executed.  $\gg$ 

# <span id="page-3-1"></span>2.3 Elementary operations on matrices.

For this subsection, and for illustration, we are still going to use the matrices defined in previous sections.

# <span id="page-3-2"></span>2.3.1 Operations on scalars

Matlab allows to perform classical operations on scalars:

 $\gg$  **toto = (E-a)**  $a * a/E + 1$ 

Classical functions such as sin, cos, log, ... are also available. (try helpwin ops, ou helpwin elfun )

# <span id="page-3-3"></span>2.3.2 Operations on matrices

Operations  $+,-,*,/$  are also available for matrices. If no ambiguity exists for addition and subtraction, care must be exercise for operations such as multiplication, division, power,.... Examples :

>> **a\*A**

The matrices must have compatible dimensions.

# <span id="page-3-4"></span>2.3.3 Solving linear systems

One way of solving the linear system  $A * x = C$ , is to compute the inverse of A :

### $\gg$  **x** = inv(A)  $\star$ C

But this approach may be inaccurate if the matrix A is badly conditioned. Moreover, computing the inverse of a matrix requires much more operations than it takes to solve the linear system. The best way to proceed th Matlab is to use the backslash operator  $\setminus$ . Then Matlab looks for the must appropriate direct method to solve the system (LU decomposition of the matrix followed by solving two triangular linear systems)

 $\gg$  **x** = **A**  $\mid$  **C** 

Let us mention that this approach (with backslash) make use of direct methods for linear systems (full or sparse). In order to use iterative methods of Krylov type (known to be less memory consuming), just select the appropriate one in the available list: **pcg, cgs, bicg, bicgstab, gmres, ...**. Use the help to access the function description: >> **help pcg**

## <span id="page-4-0"></span>2.3.4 Concatenation and extraction

It is possible to create new matrices by concatenating existent matrices. The syntax is similar to that use to create a matricx from scalars.

 $\gg$  [A C; 1 T]

To extract the sub-matrix made of the second row of A and columns 3, 2 and 1. Enter command:

 $\gg$  **A(2, [3 1 2])** 

# <span id="page-4-1"></span>2.4 Colon operator ":"

The ":" (colon) operator is an operator that can help generate a sequence of numbers. It is also very useful for extracting sub-matrices, managing iteration loops (see section control structures), ...

### <span id="page-4-2"></span>2.4.1 Generate a sequence of numbers

 $\gg$  **a** = -2:3  $\gg$  **a** = fliplr([-2:3])

## <span id="page-4-3"></span>2.4.2 Extracting sub-matrix

```
\gg B = A(1:3,1:3)
\gg A(:,2)
```
Read : A(all rows, second column). This notation is equivalent to:  $\gg$  A(1:size(A, 1), 2)

### <span id="page-4-4"></span>2.4.3 Drawing a function

A simple way to visualize the graph of a function is to evaluate that function at a number of points and to connect those points by straight lines. Let us visualize the function  $sin(x)$  for x going from 0 à 12.

 $\gg$  **x** = [0:0.05:12];  $\gg$  **y** =  $\sin(x)$ ;  $\gg$  **plot**  $(x, y)$ 

At the first line, values from 0 to 12 spaced by 0.05 are generated. Then, the function sinus is evaluated at those points. Finally those points are displayed connected by lines.

### <span id="page-4-5"></span>2.4.4 Learn more "with the help"

If you wish to access the help about the operator ":", enter >> **help colon** Also try : **help linspace , help logspace**

# <span id="page-5-0"></span>3 Matlab as imperative language

The Matlab language would not have much interest if it were not possible to perform tests, implementing loops, etc., as in the majority of programming languages. The help concerning the control structures can be accessed with:

>> **helpwin lang**

# <span id="page-5-1"></span>3.1 Boolean operations

The boolean values "true" and "false" are respectively identified in Matlab by 0 and 1. The boolean operators in Matlab are described in the help topic **relop** (helpwin relop). Available boolean operators are :

Listing 1: Boolean Operators

 $>$ ,  $>$   $>$ ,  $<$ ,  $<$ =,  $=$  (équal),  $=$  (different), & (and), | (or),  $=$  (not), **xor** (exclusif or).

Example :

 $\gg$  **a** = 2; **b** = 3;  $\gg$  **a** > **b** >> **a >= a** >> **a == a**

Warning : When writing expressions which combines arithmetic and boolean operations, make sure to properly use the parentheses.

# <span id="page-5-2"></span>3.2 Control structures

```
Instruction IF
```
The instruction IF is similar to that of many other programming languages **(C, C++, Java,...) :**

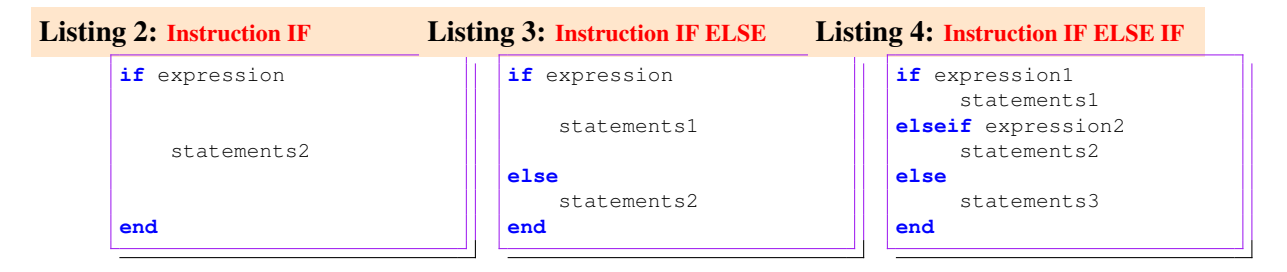

If the expression *expression1* is true, then the commands *statements1* are executed, if not, if the expression *expression2* is true then the commands *statements2* are executed, finally, if neither *expression1* nor *expression2* are true, then it is the commands *statements3* which are executed. The ELSEIF and ELSE clauses are optional.

Warning : A frequent mistake is to write a THEN after *expression1*. Recall that instruction THEN does not exist in Matlab.

Instruction WHILE

Listing 5: Instruction WHILE

```
while expression
    statements
end
```
The structure WHILE is a powerful structure that can help repeat a sequence of instructions provided a specific condition is satisfied :

Unless *expression* is false, the command *statements* will be executed. As illustration, let us compute the sum of square of integers from 1 to 11.

Listing 6: Instruction WHILE applied

```
i = 0;somme = 0;while (i \leq 10)i = i+1;somme = somme + i * i;
end
somme %affichage
```
And without a loop :  $\gg$  sum([1:11].<sup>2</sup>2)

Be careful not to create an infinite loop. e.g.

#### Listing 7: Instruction WHILE applied

```
m = 1;while \t(m > 0)m = m + 1end
```
This loop will never stop. It is always possible to stop a running Matlab command by using the following keyboard :  $[CTRL] + C$  (combination of keys Ctrl et C).

Instruction FOR

Listing 8: Instruction FOR

```
for variable = expr
   statement
end
```
If n is the length of the vector representing *expr*, the commands in *statement* will be executed n times. At the first execution *variable* will have value expr(1), ... and so on until the last execution where its value will be  $\exp(r)$ . As an illustration, let us compute the product of odd integers from 1 to 11.

#### Listing 9: Instruction FOR applied

```
p = 1;
for i=[1:2:11] % on peut aussi ecrire i=1:2:11. i.e on va de 1 à 11 par pas de 2
 p = p * i;end
p %affichage
```
# <span id="page-7-0"></span>4 Matlab as structural language

# <span id="page-7-1"></span>4.1 Scripts and functions

Matlab would have a very limited utility if it were not possible to write scripts and functions:

A **Script** in Matlab is a set of instructions, written in a file, which can be executed all at once.

A **Function** in Matlab is a set of instructions, taking some input arguments and returning one or more results.

*SCRIPTS ou PROCEDURES*

Scripts int Matlab are stored in files with extension ".m". They contain a suite of Matlab instructions written as if they were entered in Matlab command window. To run a script, just enter in Matlab command window, the name of the script's file without the ".m" extension.

#### **Example : monscript.m**

#### Listing 10: File: monscript.m

```
disp('Bonjour, ceci est un script.');
disp('Appuyez sur [Espace] pour continuer');
pause;
% ceci est un commentaire
A = [1 2 3; 4 5 6]B = [3 \ 5 \ 7]'A(3,3) = 1C = A*B:
disp('C = A*B ,.... voici le resultat');
C
```
To execute this script, just enter the following command:

>> **monscript**

A Script in Matlab can access variables that were defined just before the script is launched. And variables that are defined inside the script will remain accessible to the user after the script is executed.

For further informations enter the command :  $\gg$  **helpwin** script

*FUNCTIONS*

Functions in Matlab are also stored in ".m" files (mfiles). *The file must have the same name as the function*. The syntax for defining a function is as follows:

#### Listing 11: Function definition

**function** [result\_1, ... , result\_n] = fonction\_name (argument\_1,..., argument\_p) % contenu de la function ici

Instructions inside the function can make use of variables  $argument_1, \ldots, argument_n$ , and must assign a value to variables  $result_1, \ldots, result_n$ .

### **Example : mafonction.m**

Listing 12: fichier: mafonction.m

```
function [somme , produit , minimum] = mafonction(a,b)
  %Ceci servira d'aide.
  %Si on tape help mafonction, ce sont les premieres lignes
  %de commentaires de la fonction qui sont affichees.
  %
 % [somme, produit, minimum] = mafonction(a,b)
 % renvoie la somme le produit et le minimum de a et b
 % ceci ne fait plus partie des commentaires d'aide
 somme = a+b;
 produit = a*b;
  % on peut mettre des structures de controle
 if (a < b)\text{toto} = a;% on peut definir de nouvelles variables comme toto.
 else
   \text{toto} = \text{b};
  end
 minimum = toto;
end
```
At execution we get:

 $\gg$  [r1, r2, r3] = mafonction(5,9); The command : >> **help mafonction**

Will display the help. It will consist of the first lines of comments at the header of the function definition.

```
[somme, produit, minimum] = mafonction(a,b)
```
Will return the sum, the product and the minimum of a and b. For further informations : **helpwin function**

Matlab also offers other ways to define functions:

- The first approach uses the command **inline** :  $\gg$  f = inline('x\*x','x') For further informations enter >> **help inline**
- The second approach uses the handle to the just defined function :
	- $\gg$  **f** =  $\theta$  (**x**) (**x**\***x**)

This approach is more advantageous since it offers the possibility to bind some arguments which generates new functions:

```
\gg f = \theta(t, x, y) (t * x + cost(t) * y)
\gg y = 1; g = (0(t, x) f(t, x, y));
This will define the function g(t, x) = t \times x + \text{cost}(t).
```
# <span id="page-8-0"></span>4.2 Data Structures

#### *C like struct*

Matlab like most other procedural languages such as the C programming language offers the possibility to store in a single variable, several other variables of not necessary the same type. For this purpose, Matlab offers the command **struct**. Type **help struct** for further informations.

```
\gg p = struct('firstname','Jules', 'lastname','Mandel', 'aqe', 30)
To access any field use the "." operator like in C programming language.
>> p.firstname
>> fprintf(1,'Mr %s %s is %d years old \n', p.firstname, p.lastname, p.age);
It is possible to change the value of a field
>> p.age = 28 ;
```

```
It is always possible to extend any struct dynamically. Let us add a display function in our struct :
>> p.disp = @(a) fprintf(1,'Mr %s %s is %d years old \n', a.firstname, a.lastname,
a.age);
\gg p.disp(p);
To list all the fields of our struct object, enter the following command
>> fieldnames(p)
```
Note that on contrary to language such as the C language, we are not defining a new type in the language: we are just working on an instance of that implicit type. So in order to define a new variable of the same type as p, we need to perform a deep copy and change the value of all fields.

 $\gg$  **q** = p; **q**.firstname = 'Justin'; **q**.age = 29; It is better to furnish an initialization function.

Moving deeper in this direction will bring us directly in the domain of objects oriented programming, which is beyond the scope of the present class. However let us mention that recent versions of Matlab are equipped with tools that allow for more advanced object oriented programming.

*Collection of objects of heterogeneous types*

Storing collections of variables of different types is also something common in advanced programming. This is something usually difficult to achieve in most statically typed programming language such as C, C++ etc. But not in Matlab which offers for this purpose a tool call **cell**. Type **help cell** for further information.

 $\gg$  **a** = cell(2,1);  $\gg$  **a**{**1**,**1**} = **eye(3)**;  $\gg$  **a**{**2**, **1**} = **3** : **-1** : **0**;

## <span id="page-9-0"></span>4.3 Library management or physical components management

*Path acces problems*

Matlab would execute a script or function only if it knows in which directories it should look for the corresponding mfiles. By default, Matlab looks in its directories as well as in the current directory. To check which is the current directory, use the command **pwd** (print working directory).

#### **pwd**

In order to change the directory, use the command **cd**:

>> **cd mfiles (to go down the subdirectory mfiles)**

If, without changing the directory, you wish to add a directory to the list of directories where Matlab should look for scripts and functions, use the command **addpath**:

>> **addpath('./utils')** (to add the subdirectory utils)

# <span id="page-9-1"></span>5 Miscellaneous

For each topic, you will find either a commented Matlab script containing several examples, or a page with some explanations and examples. Download these scripts, try them, modify them, ....

## <span id="page-10-0"></span>5.1 Help in Matlab

(essential if one wishes to save time).

## <span id="page-10-1"></span>5.2 Vectorization

### <span id="page-10-2"></span>5.2.1 Illustration

```
Listing 13: Fichier: vect.m
```

```
clear all
% Avec Matlab, il est possible d'éviter la programmation de nombreuses
% boucles en utilisant des notations et des fonctions vectorisées.
%Exemple 1 : on souhaite élever toutes les valeurs d'un vecteur a au carré
a = [1:20];%non vectorisé
b1 = zeros(size(a));
for i=1:length(a)
b1(i) = a(i)^2;
end
%vectorisé
b2 = a.^2;% la notation .^2 signifie qu'on applique l'opération ^2 élément par élément
% à la matrice/vecteur a.
% non seulement c'est plus concis et plus lisible, mais cette approche est
% aussi plus rapide. En effet Matlab utilise des routines
% pré-compilées pour effectuer les opératopns vectorisées.
%mesurons le temps de calcul pour un gros vecteur
% NB: La commande tic lance le chronomètre, la commande toc le stoppe et
% renvoie le temps écoulé depuis tic.
% on efface les variables :
clear a b1 b2 i
%non vectorisé:
a = [1:100000];disp('Temps sans vectorisation :');
tic
b1 = zeros(size(a));
for i=1:length(a)
 b1(i) = a(i)^2;
end
toc
%vectorisé :
disp('Temps avec vectorisation:')
tic
b2 = a.^2;toc
% La ligne b1 = zeros(size(a)) n'est pas inutile :
% avec cette ligne on alloue a priori la mémoire dont on aura besoin pour
%stocker la matrice bl. De cette façon Matlab n'est pas obligé, à chaque
% itération, de modifier la taille de b1 quand on rajoute un nouvel élément.
% Si on avait pas alloué à priori la matrice b1, on aurait obtenu des
% performances encore moins bonnes :
a = [1:30000];a = [1:100];disp('Temps sans vectorisation et sans allocation de la mémoire à priori:');
disp('un peu de patience c''est très long')
tic
for i=1:length(a)
```

```
b3(i) = a(i)^2;
end
toc
% vous voilà convaincu (j'espère) qu'il vaut mieux éviter les boucles FOR (ou WHILE),
% avec Matlab
%Exemple 2: Faire la combinaison linéaire de 2 lignes d'une matrice
clear all;
%A: (10*20)
A = rand(10,20);
%On veut additionner 3 fois a prelière ligne à la deuxième ligne, sauf le
% premier et le dernier élément de la ligne
[l,c] = size(A);
%sans vectorisation
for(i=2:c-1)
 A(2, i) = A(2, i) + 3*A(1, i);end
%avec vectorisation
A(2, 2: c-1) = A(2, 2: c-1) + 3*A(1, 2: c-1);%Exemple 3 : à chaque élément d'un vecteur on additionne celui qui le
    précède dans le vecteur et celui sui le suit, sauf pour le premier
% element pour lequel on ne considère que l'élément qui le suit, et le
% dernier element, pour lequel on ne considère que l'avant-dernier élément.
% exemple : [1 2 3 4]--> [(1+2) (1+2+3) (2+3+4) (3+4)]
clear all;
a = [1 2 3 4 5 6 7 8 9];prec = 0;
for i = 1: (length(a)-1)
 nouveau = a(i)+prec+a(i+1);
 prec = a(i);a(i) = nouveau;
end
a(i+1) = a(i+1) + prec;a
% avec vectorisation
a = [1 2 3 4 4 5 6 7 8]
n =length(a);
a = a + [a(2:n) 0] + [0 a(1:n-1)]
```
#### <span id="page-11-0"></span>5.2.2 Enable tool for automatic vectorizing *inline* functions

When writing functions that will serve as arguments to Matlab functions (such as  $ode45, \ldots$ ), it is advised to write them in vectorial forms (that is they should return a vector if the input is a vector). This is achieved by using the operator ".":

The vectorial form of  $\gg$  **f** = inline('**x** \* **x**','**x'**) should be

 $\gg$  **f** = inline('**x** .\* **x'**,'**x'**)

Care must be exercise when placing the operator "." . In order to avoid unexpected mistakes, we can ask Matlab to vectorize the expression for us. To this end, we use the command **vectorize** *This command operates only on inline functions* as illustrated below:

if write :

 $\gg$  **f** = inline('x\*cos(x) + x\*y','x,y') the following command will issue and error:

 $\gg$  **f**([1;2],[1;2])

On contrary if one had written:

 $\gg$  **f** = vectorize(inline('x\*cos(x) + x\*y','x,y'))

Matlab would have introduced some "." where needed.

It is also possible to vectorize an *inline* function without knowledge of its expression:

 $\gg$  **f** = inline('x\*cos(x) + x\*y','x,y')  $\gg$  **f** = vectorize(f)

# <span id="page-12-0"></span>5.3 Graphics in 2D

#### Listing 14: Fichier: graph2d.m

```
% initialisation
clear all
% la commande plot permet d'afficher un certains nombres de points en 2D
% suivant les options, ces points sont soit représentés par un symbole, soit
% reliés par des lignes.
x = [1 2 2.5 2 3]
y = [2 1 3 4 0]
% la commande figure ouvre une nouvelle fenetre
figure
plot(x,y);
title('trait plein');
figure
{\color{blue}\mathtt{plot}\,}(\mathtt{x},\mathtt{y},\bm{\prime}\,\mathtt{r'})title('trait plein rouge');
figure
plot(x,y,'r:');
title('pointillé rouge');
figure
plot(x,y,'m-.');
title('autres options')
disp('pause')
pause;
% la commande close all ferme toutes les fenetres graphiques
close all
% on peut controler les fenêtres en sauvant la valeur renvoyée par la
% commande figure.
f1 = figure;
plot(x,y,'o');
f2 = figure;
plot(x,y,'rx');
pause;
% on ferme juste la deuxième fenêtre :
close(f2);
% si on affiche quelque chose de nouveau dans la fenêtre f1, on perd le
% contenu précédent :
plot(x,y,'r-.');
% pour garder le contenu de f1, il faut utiliser la commande hold
hold on
plot(x,y,'o');
title('Lignes et ronds,...');
% on a superposé deux graphes;
xlabel('Abscisse et le symbole \alpha');
ylabel('Ordonnée');
```

```
% on peut aussi changer les limites des axes :
axis([-1 \ 4 \ -0.5 \ 5]);
disp('maintenant, la suite,...');
pause;
close all;
clear all;
% on va afficher la fonction sinus sur [0 10]. Pour cela on va prendre
% beaucoup de points sur cet intervalle, qu'on va relien entre eux.
f1 = figure;
title('figure 1')
x = [0:0.1:10];y = sin(x);
plot(x,y);
% on va superposer la fonction sin(x)/(x+1)
hold on;
plot(x,y./(x+ones(size(x))),'r');
% on crée une aure figure pour la tangente du sinus de x
f2 = figure;
title('figure 2');
plot(x,tan(y),'m');
% on retourne à la figure 1 pour afficher le cosinus du sinus de x
figure(f1);
plot(x,cos(y),'m-.');
disp('la suite,...')
pause;
close all;
clear all;
% on va faire plusieurs sous graphes, ...
x = [-1:0.01:1];f1 = figure;
subplot(2,2,1), plot(x,x,'r');
subplot(2,2,2), plot(x,sin(x));
subplot(2,2,2), hold on;
subplot(2,2,2), plot(x,cos(x),'r');
subplot(2,2,3), plot(x,tan(x));
subplot(2,2,4), plot(x,x.ˆ2,'m');
subplot(2,2,4), xlabel('coucou');
subplot(2,2,4), ylabel('hello');
subplot(2,2,4), title('titre');
% on peut aussi faire des diagrammes loglog, ou semilog,...
figure;
clear x y;
x = [1:1000];
y = x.^2;loglog(x,y);
title('un graphique loglog');
figure;
semilogx(x,y);
title('un graphique log en x');
% semilogy existe aussi.
```
# <span id="page-13-0"></span>5.4 Polynomials

Listing 15: Fichier: polynomes.m

```
% dans matlab, un polynome est représenté par le vecteur de ses
% coefficients, commençant par le degré le plus élevé.
% par exemple, soit le polynome : P(x) = 3x^2-5x+2, il sera représenté par
% le vecteur p :
p = [3 -5 2]% pour évaluer le polynome, on utilise la fonction polyval : P(5) = ?polyval(p,5)
% polyval accepte aussi des vecteurs de points à évaluer :
x = [-1:0.1:2];y = polyval(p,x);
% cela permet de faire des graphes facilement :
plot(x,y);
% on aurait pu écrire directement plot([-1:0.1:2], polyval(p, [-1:0.1:2]))
hold on;
% commande pour conserver le graphe et superposer les affichages suivants
% la commande roots permet de retrouver les racines du polynome
racines = roots(p)
plot(racines,zeros(size(racines)),'ro');
% on aurait pu mettre plot(racines,polyval(p,racines),'ro');
% les racines complexes peuvent aussi être retrouvées
\frac{6}{2} x^2 + x + 1p2 = [1 1 1]
racines2 = roots(p2)
% la fonction poly permet de créer un polynome à partir de ces racines :
\sqrt{8} x<sup>2</sup>-1 = (x+1) * (x-1)
p3 = poly([1 -1])% la fonction polyder calcule la dérivée d'un polynome :
polyder(p2)
%la fonction conv multiplie deux polynomes :
p4 = \text{conv}(p2, p3)% la fonction deconv divise des polynome :
deconv(p4,p2)
%la fonction polyfit permet de calculer le polynome d'interpolation passant
% par un ensemble de points, ou bien de calculer le polynomes
% d'approximation au sens des moindres carrés.
% on calcule le polynome de degré 3 passant exactement par 4 points définis
% par x1 et y1
x1 = [1 2 3 4]
y1 = [1 -1 2 0]
p5 = polyfit(x1, y1, 3)figure
plot(x1,y1,'ro');
hold on
plot([0:0.1:5],polyval(p5,[0:0.1:5]));
title('polynome d''interpolation - approximation');
xlabel('Abscisse')
ylabel('Ordonnée')
%on va maintenant calculer la droite (polynome de degré 1) qui approxime le
    mieux les points (au sens des moindres carrés )
p6 = polyfit(x1,y1,1);
plot([0:0.1:5],polyval(p6,[0:0.1:5]),'m');
legend<sup>('données','polynome d''interpolation','droite d''approximation');</sup>
% pour plus d'informations : helpwin polyfun
```
# <span id="page-15-0"></span>5.5 Try this

#### <span id="page-15-1"></span>5.5.1 Subjects

 $\_$  Exercices  $\_$ **Exercice 1** Écrire une fonction "monexp" qui calcule l'exponentielle d'un réel à partir du développement de Taylor de la fonction exponentielle. **Solution** : **monexp.m** Comment modifier cette fonction pour que, si elle reçoit une matrice, la fonction calcule simultanément l'exponentielle de tous les éléments de la matrice. (La fonction renvoie alors une matrice). **Solution** : **monexp2.m ou monexp3.m** La fonction monexp3 est bien moins performante que monexp2. Pourquoi ? Pour vous convaincre de la différence de performance, vous pouvez tester ces fonctions sur de grosses matrices (ici 30\*30) et mesurer les temps de calcul : >> **tic**; monexp2(**rand**(30)); **toc** elapsed\_time = 0.0070 >> **tic**; monexp3(**rand**(30)); **toc** elapsed\_time = 0.3224 **Exercice 2** Ecrire une fonction "fibo" qui prend comme arguument un naturel "n" et qui calcule les n premiers termes de la suite de Fibonacci. Cette suite F(n) est définie comme: F(n) = F(n-1)+F(n-2), avec F(1)=F(2)=1. **Solution** : **fibo.m Exercice 3** Ecrire une fonction "monsort" qui prend un vecteur de nombres réels comme argument et qui renvoie, comme résultat, ce même vecteur avec les éléments triés par ordre croissant. Comparez votre programme (résultats et performances) avec la fonction **sort** de Matlab.<br>
Exercices

#### <span id="page-15-2"></span>5.5.2 Scripts for exercises

#### Listing 16: Fichier: monexp.m

```
1 function result = monexp(x)
2
3 % le premier terme de la serie est 1
4 \frac{1}{2} % exp(x) = 1 + x + (x<sup>o</sup>2 / 2!) + (x<sup>o</sup>3 / 3!) + ....
5 \mid somme = 1;
6
7 % le terme en x<sup>2</sup>l est x
8 \mid i=1;9 terme =x;
10
11 | % on va additionner les termes successifs de la serie jusqu'a ce que
12 % le fait d'additionner un terme ne change pas le resultat. (le terme est
```

```
13 | % trop petit par rapport a la somme des termes deja calcules.
14 while(somme \tilde{=} somme + terme)
15
16 % on met la somme des termes a jour.
17 somme = somme+terme;
18
19 \frac{1}{2} % on calcule le terme en x^i a partir du terme en x^(i-1)
20 i = i+1;21 terme = \tt terme \times x/i;2223 end
24
25 | % on renvoie le resultat
26 result = somme;
27 end
```
#### Listing 17: Fichier: monexp2.m

```
1 function result = m \cdot 2(x)2 | % cette fonction accepte un argument x du type matrice
3 | % elle renvoie la matrice des exponentielles des entrées de la matrice
4 % fournie
5 \mid % essayez monexp2([0 4 1]);
6
7 \frac{1}{2} % le premier terme de la série est 1 --> une matrice de 1
8 \sqrt{8} \exp(x) = 1 + x + (x^2 / 2!) + (x^3 / 3!) + ...9 % Première modification, on doit initialiser la somme comme une matrice de 1
10 \vert somme = ones (size(x));
11
12 % le terme en x<sup>2</sup>1 est x
13 \mid i=1;14 terme =x;
15
16 % on va additionner les termes successifs de la série jusqu'à ce que
17 | % le fait d'additionner un terme ne change pas le résultat. (le terme est
18 | % trop petit par rapport à la somme des termes déjà calculés.
19 while (somme \tilde{ } = somme + terme)
2021 % on met la somme des termes à jour.
22 somme = somme+terme;
23
24
25 % Deuxième modification, lors du calcul du terme suivant, on doit calculer
26 % simultanément tous les termes pour tous les éléments de la matrice.
27 | % il faut effectuer la multiplication "terme à terme" et utiliser
28 % l'opérateur ".*" au lieu de "*"<br>29 % [a^i b^i] .* [a b] --> [a^(i+1)
        \S [a^i b^i] .* [a b] --> [a^(i+1) b^(i+1)]
30 %on calcule le terme en x^i à partir du terme en x^(i-1)
31 \quad i = i+1;32 terme = terme.*x/i;33 \frac{1}{2} \frac{1}{2} \frac{1}{2} \frac{1}{2} \frac{1}{2} \frac{1}{2} \frac{1}{2} \frac{1}{2} \frac{1}{2} \frac{1}{2} \frac{1}{2} \frac{1}{2} \frac{1}{2} \frac{1}{2} \frac{1}{2} \frac{1}{2} \frac{1}{2} \frac{1}{2} \frac{1}{2} \frac{1}{2} \frac{1}{2} \frac{1}{2}34
35 end
36
37 \frac{1}{3} on renvoie le résultat
38 result = somme;
39 end
```
#### Listing 18: Fichier: monexp3.m

```
1 function result = \text{money3}(x)2 % cette fonction accepte un argument x du type matrice
3 | % elle renvoie la matrice des exponentielles des entrées de la matrice
4 % fournie
5 % essayez monexp2([0 4 1]);
6
7 | % modification : On effectue une boucle sur tous les éléments de la matrice.
8
9
```

```
10 \vert result = zeros(size(x));
11
12 % boucle sur les lignes de x
13 for(k=1:size(x,1))
14
15 % boucle sur les colonnes de x
16 for(l=1:size(x,2))
17
18 | % le premier terme de la série est 1
19 \blacksquare somme = 1;
20
21 \frac{1}{2} \frac{1}{2} et terme en x(k, l)<sup>2</sup> est x(k, l)
22 i=1;23 terme =x(k,1);24
25 | \bullet on va additionner les termes successifs de la série jusqu'à ce que
26 % le fait d'additionner un terme ne change pas le résultat. (le terme est
27 % trop petit par rapport à la somme des termes déjà calculés.
28 while (somme \overline{=} somme + terme)
29
30 | % on met la somme des termes à jour.
31 somme = somme+terme;
32
33 % on calcule le terme en x^i à partir du terme en x^(i-1)
34 \quad i = i+1;35 terme = \text{terms} \times (k,1)/i;
36
37 end
38
39 % on renvoie le résultat
40 result(k, l) = somme;41
42 end % boucle sur k
43 end % boucle sur l
44 end
```
#### Listing 19: Fichier: fibo.m

```
1 function suite = fibo(n)2 % programme simple
3
4 % on verifie les donnees
5 if (n < 0)6 error('n ne peut pas etre negatif');
7 end
8
9 %on alloue la memoire
10 \vert suite = zeros (1, n);
11
12 % on calcule la suite
13 if (n == 1)14 \vert suite(1) = 1;
15 else
16
17 \vert suite(1:2) = [1 1];
18
19 \frac{1}{8} si n==2, la boucle n'est pas effectuee !
20 for(i=3:n)
21 \vert suite(i) = suite(i-1)+suite(i-2);
22 end
23
24 end
25 end
```